**Université Mohamed Khider de Biskra. Faculté des Sciences Exactes et de la Vie** Département : Biologie **Module: Analyse des Données. Année Univ: 2021-2022 Prof Chala Adel** 

**03 année LMD Biologie**

**Protocole de TP 2 :**

**Test de Khy-Deux**

### **(Comparaison entre l'effectif observé et l'effectif théorique)**

Notre objectif dans cette TP est de savoir comment faire une comparaison entre deux variables qualitatives, en utilisant pour cette raison les techniques du test de Khy-deux sous logiciel SPSS.

Pour cela on doit prendre un exemple d'explication :

## **Exemple 1**

On considère de deux types de traitement contre la maladie (Coronavirus 19) qui sévit en Wilaya de Biskra pendant le mois de Mars en année 2021, on choisit deux type de traitement (SINOVAC, et SINOPHARM). On souhaite évaluer si la nature du traitement influe sur la guérison des personnes ayant contracté cette maladie.

Le laboratoire a étudié les statistiques concernant les 34 personnes affectées par Coronavirus 19.

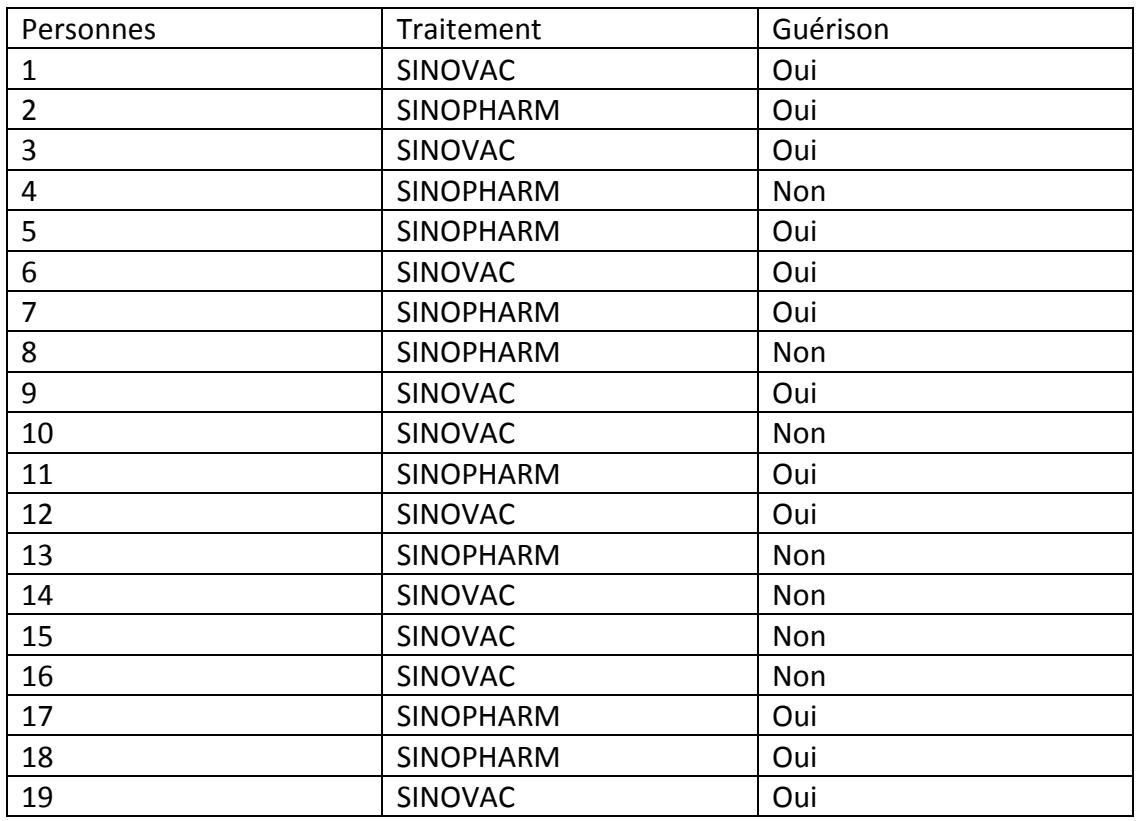

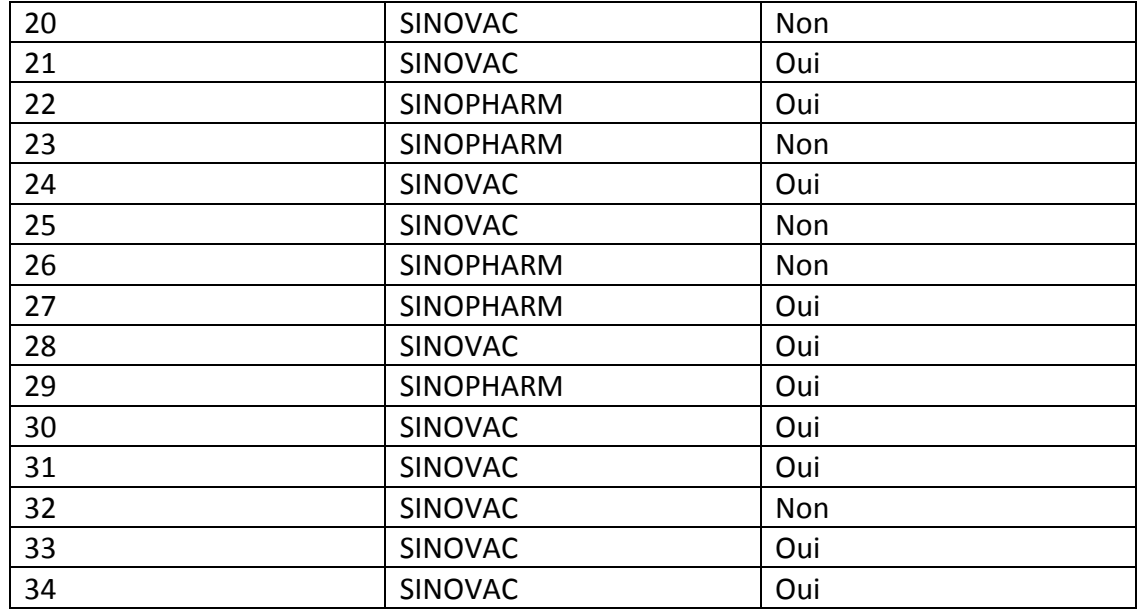

- 1) Déterminer l'objectif pour cette expérience.
- 2) Déterminer les variables qualitatives.
- 3) Déterminer l'hypothèse nulle et alternative.
- 4) Tracer le tableau de contingence pour l'effectif ainsi que le pourcentage pour chaque modalité.
- 5) Que peut-on conclure pour l'effet de type de traitement sur guérison des personnes.

#### **Solution**

Tout d'abord il faut entrer ces données dans SPSS, on an a déjà vu les techniques dans TP 1.

Nous suivant les étapes suivantes :

 Il faut définir les variables qualitatives suivantes : observations, type de traitement, et la guérison des personnes.

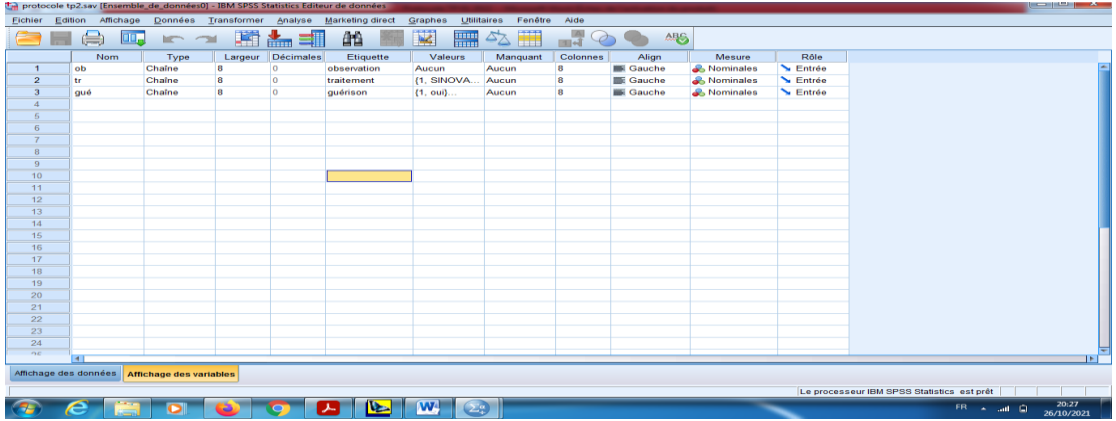

On choisit les modalités pour les deux variables dans « valeur », on peut prendre comme un exemple pour la variable type de traitement (1= pour le traitement « SINOVAC » et 2= pour le traitement « SINOPHARM »).

De plus pour la variable Guérison (1= pour la réponse « Oui » et 2= pour la réponse « Non »).

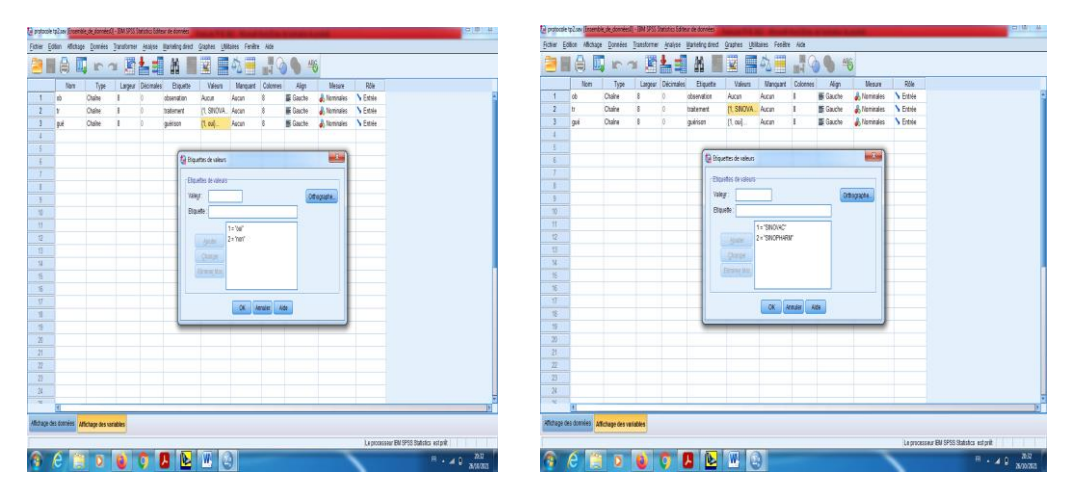

Introduction des données dans la barre « Affichage des données » par SPSS.

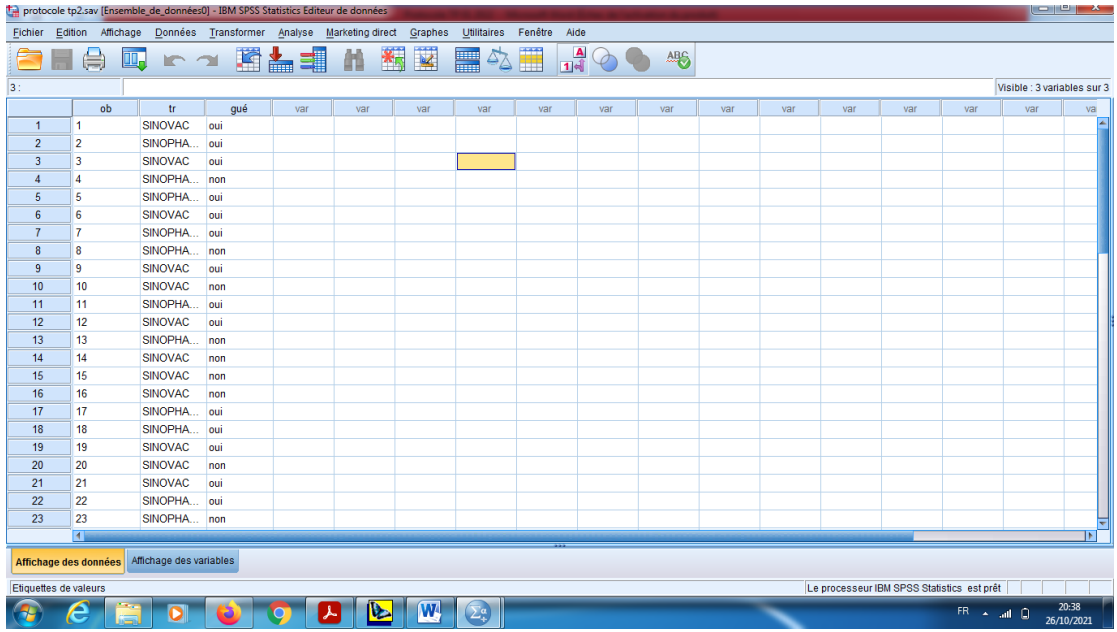

Pour le codage en cliquant sur le bouton « Etiquettes de valeurs » qui sez trouve dans la barre de menu.

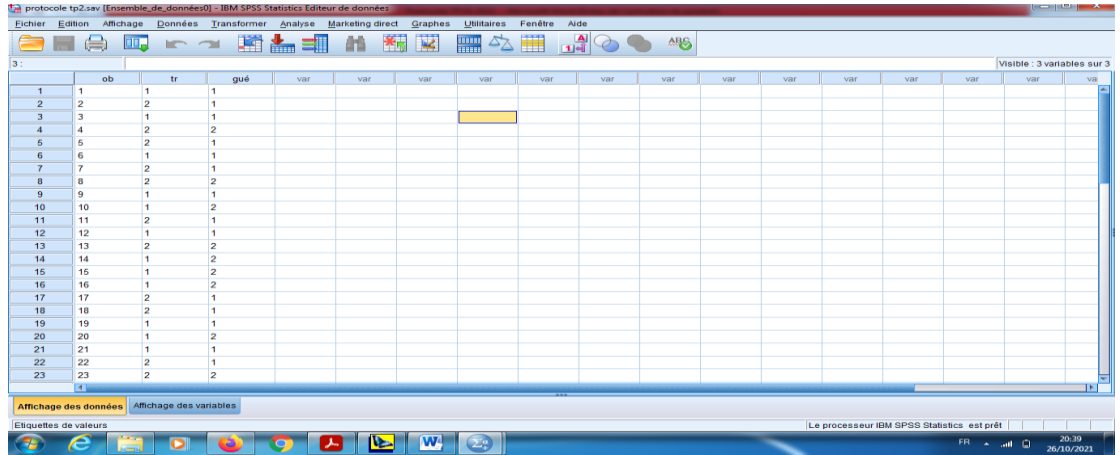

En suit en cliquant sur le bouton « Analyse » dans la barre des outils, et choisir « statistique descriptive », et puis « Tableau croisés ».

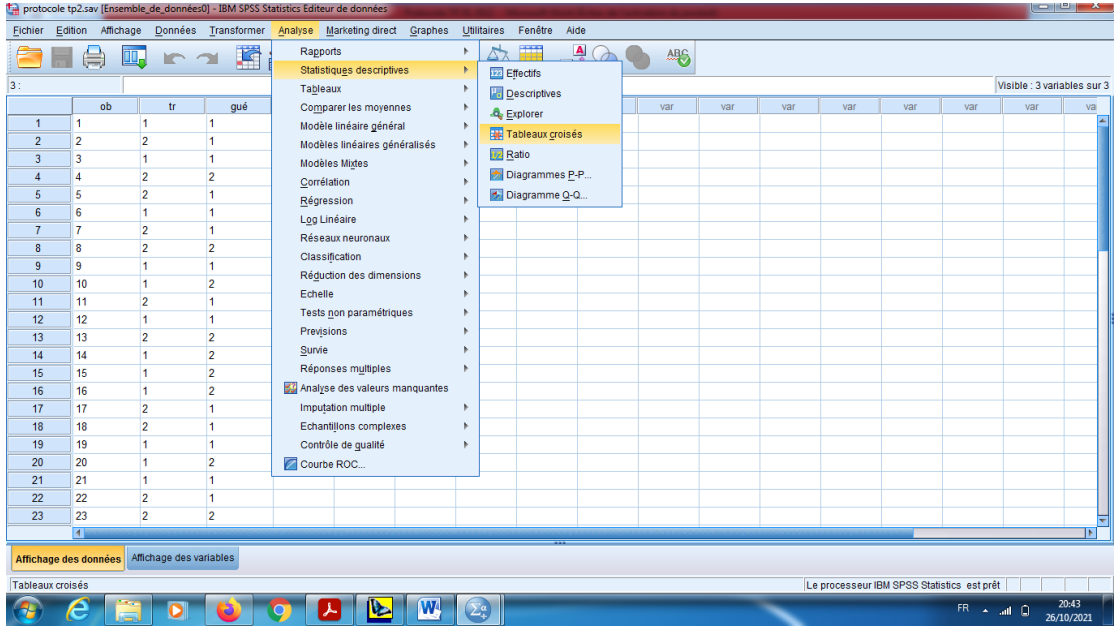

- a- On choisit la variable qualitative expliqué (le type de traitement) dans la barre « Ligne ».
- b- On choisit la variable qualitative explicative (la guérison) dans la barre « Colonne».
- c- On choisit aussi « Afficher les diagrammes en bâtons juxtaposés ».

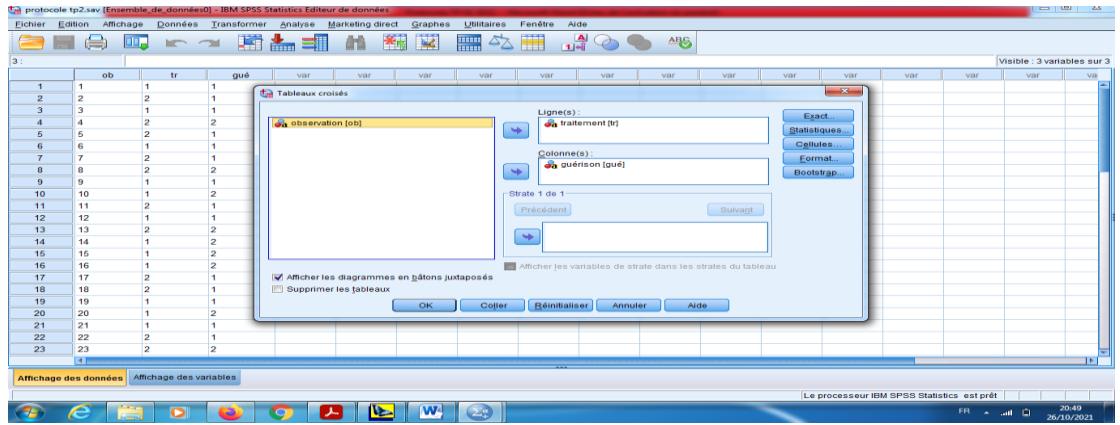

d- Dans le Boutons Statistique vous pouvez choisir le type de test « Test de Khydeux » car les variables sont de types qualitatifs, et on choisit aussi le test de « Phi et V de Cramer » comme le meilleur test. . En cliquant en fin sur « poursuivre ».

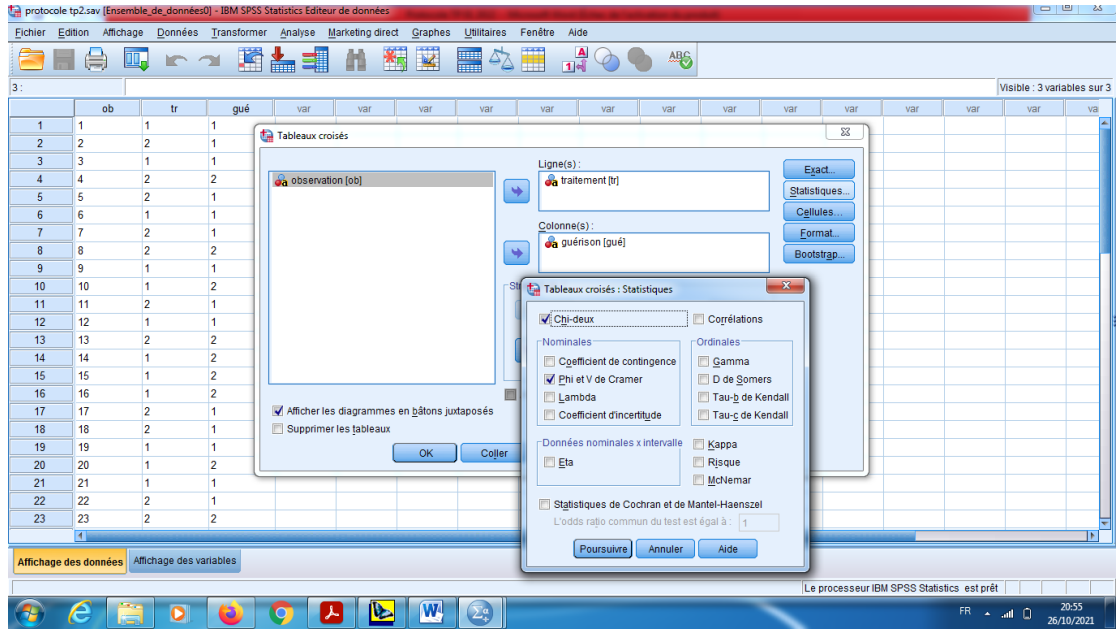

e- Dans le bouton « Cellules » on peut prendre le choix « observé » pour l'effectifs, et le choix « Ligne » pour le pourcentage, et « Attendu » pour l'effectifs théoriques. En cliquant en fin sur « poursuivre ».

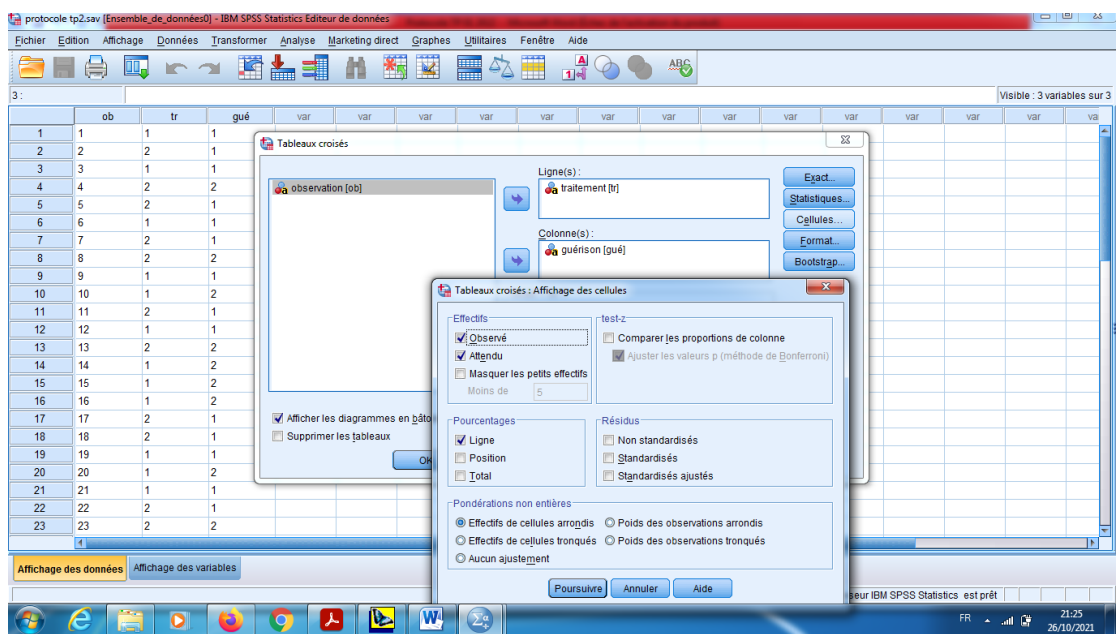

On garde dans le « Format » l'ordre de ligne croissant.

En fin en cliquant sur « Ok ».

## **Résultats**

Dans la table 1 « Récapitulatif du traitement des observations » on remarque qu'il y a des 34 valeurs observés et 0 valeurs manquants.

|                       | Observations |          |           |          |       |          |
|-----------------------|--------------|----------|-----------|----------|-------|----------|
|                       | Valide       |          | Manguante |          | Total |          |
|                       | N            | Pourcent | N         | Pourcent | Ν     | Pourcent |
| traitement * guérison | 34           | 100,0%   |           | 0,0%     | 34    | 100,0%   |

**Récapitulatif du traitement des observations**

Dans la table 2 « Tableau croisé traitement \* guérison », on remarque la variable qualitatif «type de traitement » est se trouve dans la ligne et aussi dans colonne « Guérison ».

Par exemple pour l'effectif du traitement « SINOVAC » il y a 13 qui sont « oui guéries» et 7 non guéries.

Pour des pourcentages on peut calculer le pourcentage total pour la guérison « oui » par la formule suivante :

$$
64.7 = \frac{22}{34} \times 100,
$$

Avec 22 c'est l'effectifs des personnes qui sont guéries, et 34 c'est l'effectif total pour l'échantillon.

Mais pour l'effectif théorique sous l'hypothèse nulle H0 en utilisant la formule suivante

$$
12.9 = \frac{64.7 \times 20}{100}
$$

et

$$
7.1 = \frac{35.3 \times 20}{100}.
$$

De même pour le type de traitement SINOPHARM, on calcul tout d'abord le pourcentage total pour le choix « Oui », et en suit on calcul effectif théorique sous l'hypothèse nulle H0, et on utilise les formules suivantes

$$
64.7 = \frac{22}{34} \times 100
$$

$$
9.1 = \frac{64.7 \times 14}{100}
$$

Ainsi de suite on peut lire les autres valeurs dans le tableau croisé traitement et guérison.

On veut comparer les valeurs d'effectifs observé « la répartition observé avec l'effectifs théoriques « la répartition calculés ou bien théoriques », c'est pour ça il faut choisir le test de Khy-deux.

La formule du Khy-deux utilisé c'est

$$
\chi^2 = \sum_{i=1}^2 \sum_{j=1}^2 \frac{(o_{ij} - c_{ij})^2}{c_{ij}},
$$

Avec

 $O_{ij} = c'estl'effectif observés, C_{ij} = c'estl'$ Alors

$$
\chi^2 = \frac{(13 - 12.9)^2}{12.9} + \frac{(7 - 7.1)^2}{7.1} + \frac{(9 - 9.1)^2}{9.1} + \frac{(5 - 4.9)^2}{4.9} = 0.002
$$

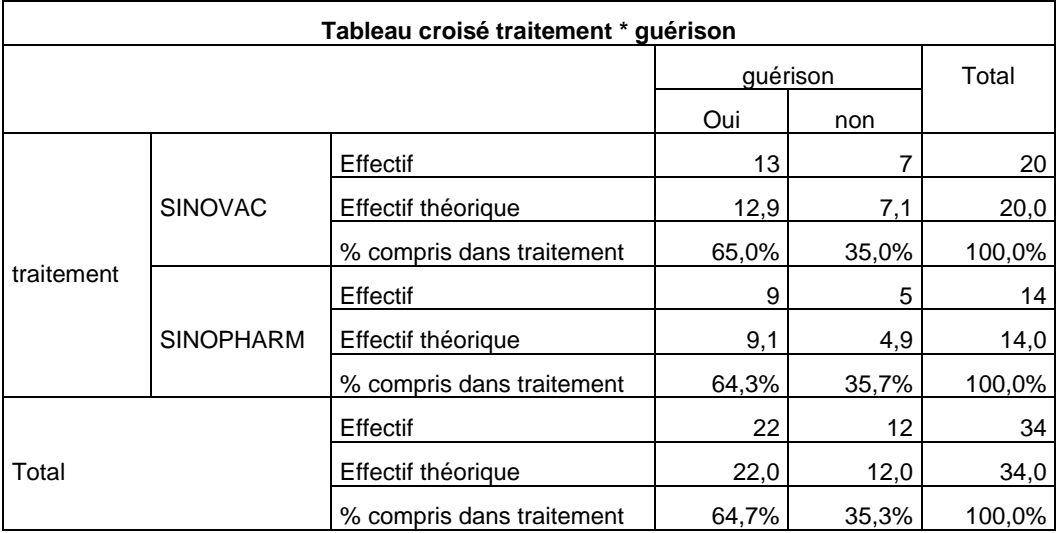

Pour cela on peut voir dans les tableaux obtenues dans les résultats de SPSS.

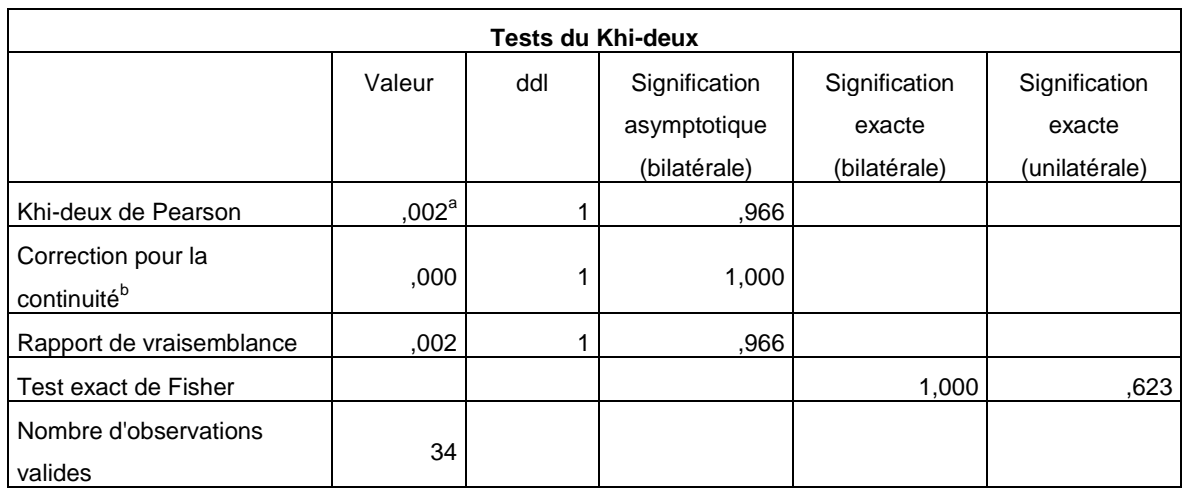

# **Interprétation des résultats**

H0 : « La guérison au bout de 15 jours de la maladie ne dépend pas du traitement suivi. C-a-d que les deux critères (type du traitement et la guérison) sont indépendants.

H1 : « La guérison au bout de 15 jours de la maladie est liée avec le traitement suivi. C-a-d que les deux critères (type du traitement et la guérison) sont dépendants.

Dans le test de Khy deux « test indépendance » de deux variables qualitatives : l'acceptation d'hypothèse nulle permettrait de mettre en évidence une indépendance entre les deux variables, c'est-à-dire pas d'influence entre type du traitement et la guérison.

Pour cela on compare la valeur « Signification asymptotique (bilatérale) » avec le taux de signification 5% =0,05.

Pour la décision, on utilise souvent la règle suivante

Si Signification asymptotique (bilatérale) inférieure à 0,05, alors on rejette H0 (Il y a une liaison).

Si Signification asymptotique (bilatérale) supérieure à 0,05, alors on accepte H0 (Pas de Liaison).

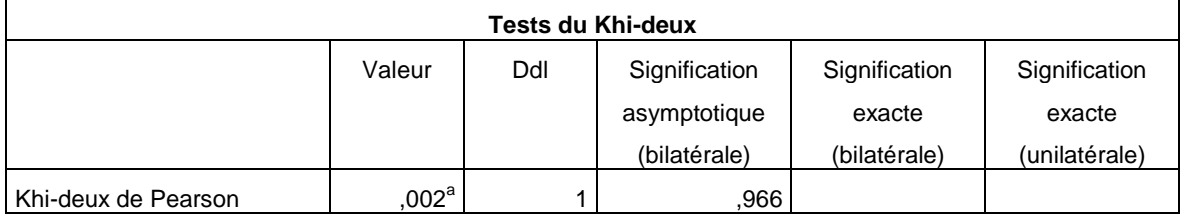

On remarque que la signification (bilatérale) égale à 0,966 c'est supérieure à 0,05. Donc on constat que on accepte de H0, alors les deux critères ne sont pas liées.

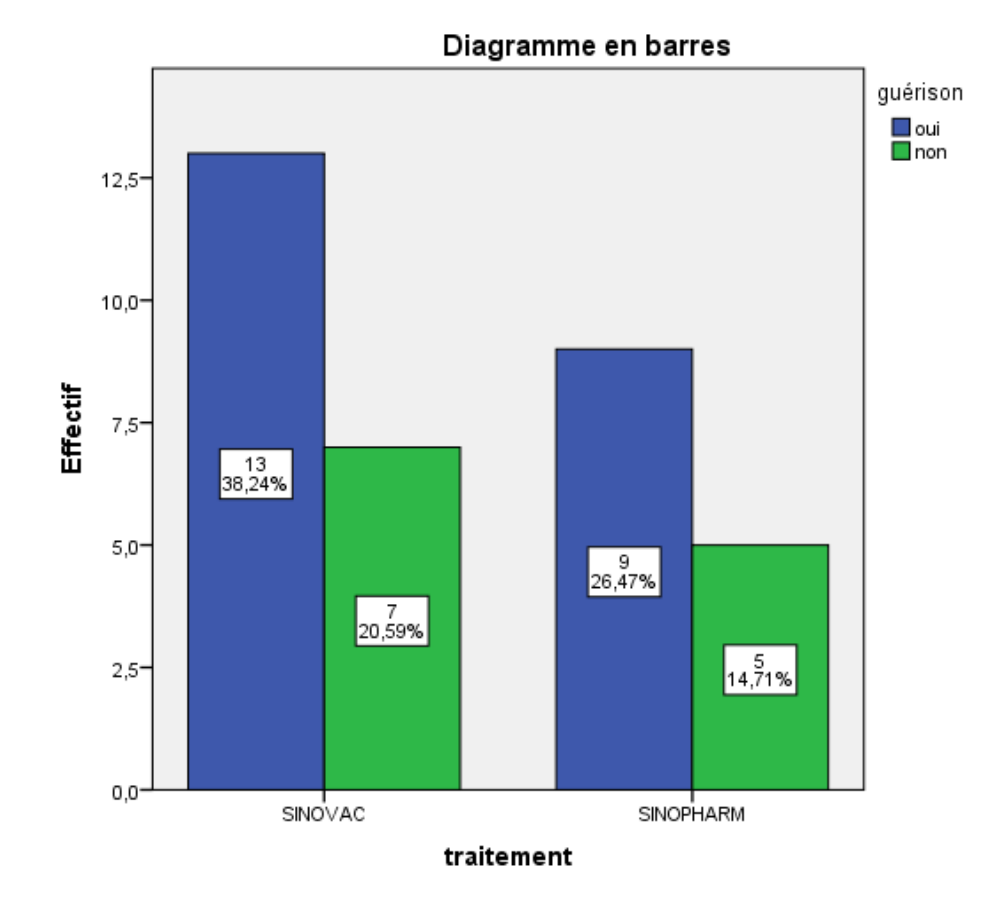

Finalement la représentation graphique nous donne

Pour le traitement SINOVAC on a 13 des personnes sont guéries avec pourcentage de 38,24%, et 7 personnes non guéries avec pourcentage de 20,59%.

D'autre part pour le traitement SINOPHARM on remarque qu'il y a 9 personnes qui sont guéries avec un pourcentage de 26,47% et 5 personnes non guéries avec 14,71%.

De plus 13+7+9+5=34.

38,24%+20,59%+26,47%+14,71%=100%.